X Rebirth 2.0 **–** Geheimdienstmissionen

#### **Inhalt**

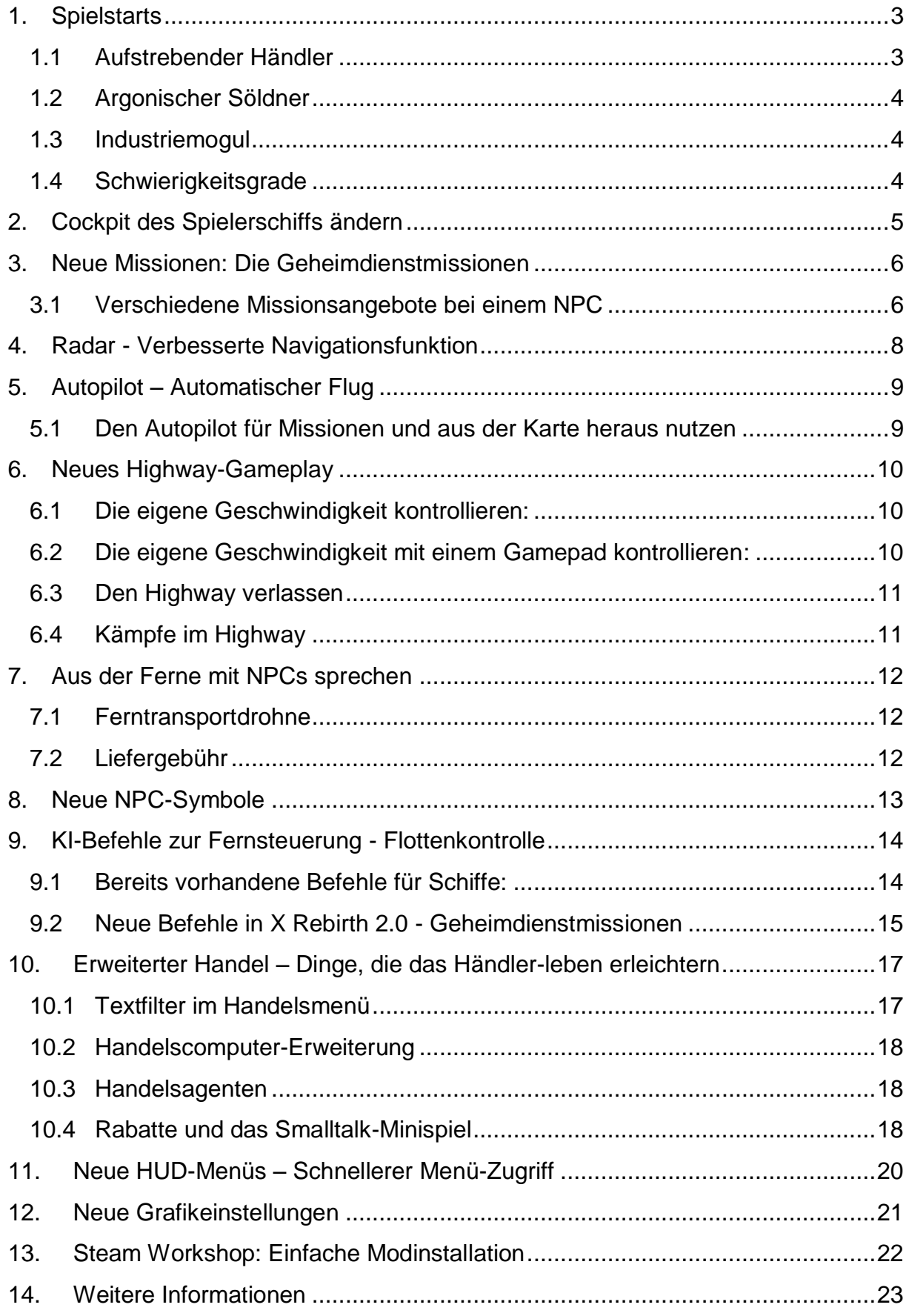

# <span id="page-2-0"></span>**1.Spielstarts**

Mit den "Geheimdienstmissionen" bietet X Rebirth nun verschiedene freie Spielstarts und Schwierigkeitsgrade. Die drei neuen Spielstart sind die folgenden:

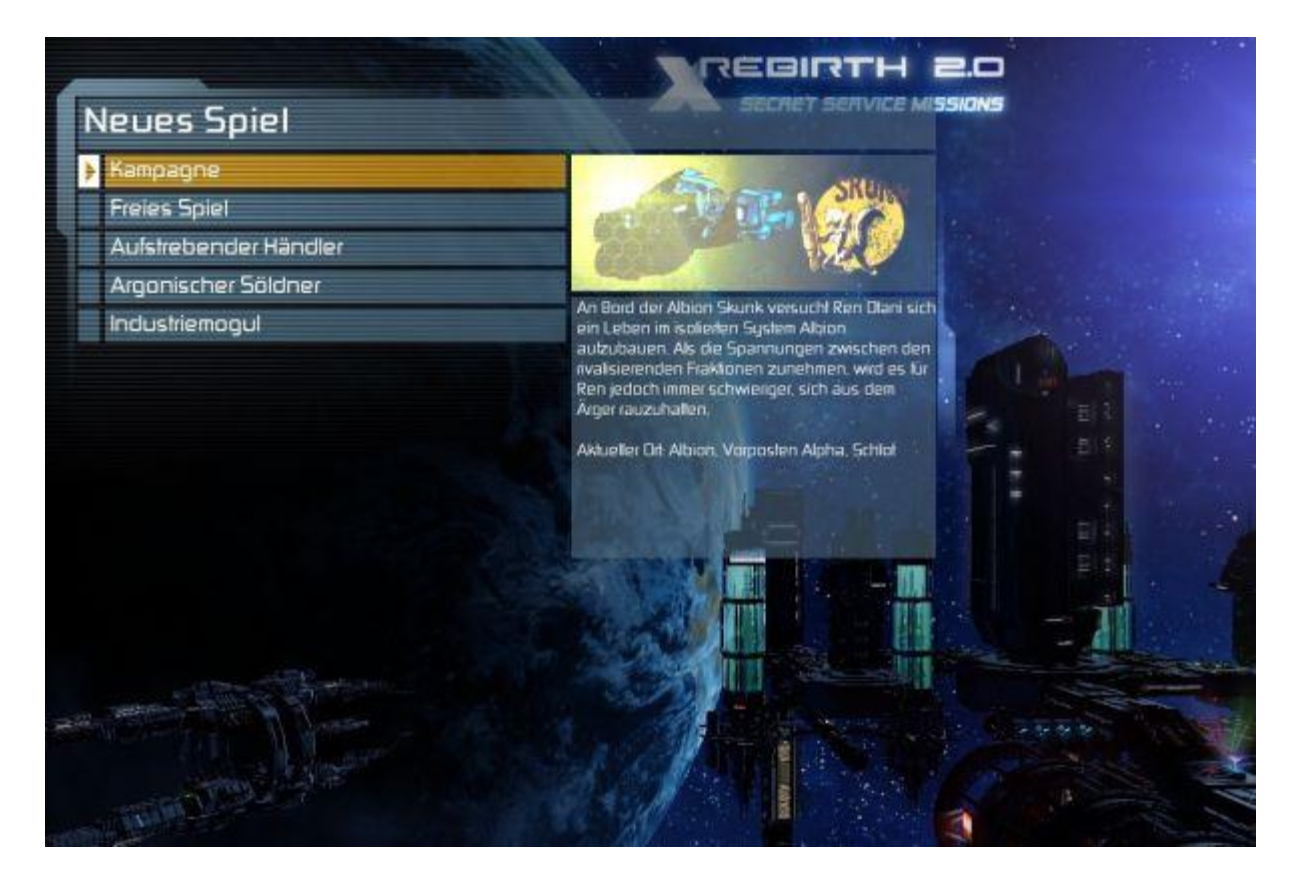

### <span id="page-2-1"></span>**1.1 Aufstrebender Händler**

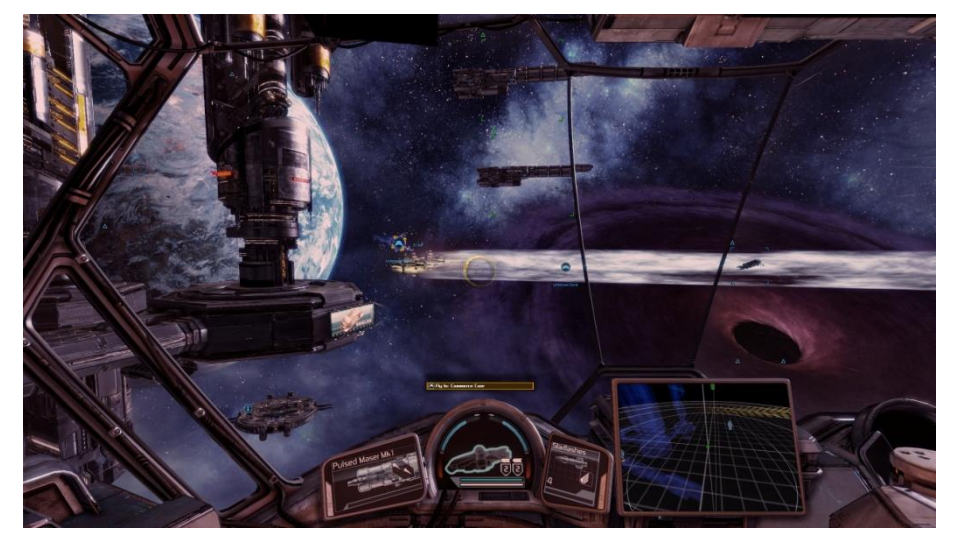

Handelscockpit mit gutem Kompromiss zwischen Übersicht und Interface.

Zwei Großraumfrachter zum Handeln mit großen Warenmengen.

Start in Omicron Lyrae in einer von der Argonischen Regierung kontrollierten Zone

Handelserweiterungen bereits installiert.

#### <span id="page-3-0"></span>**1.2 Argonischer Söldner**

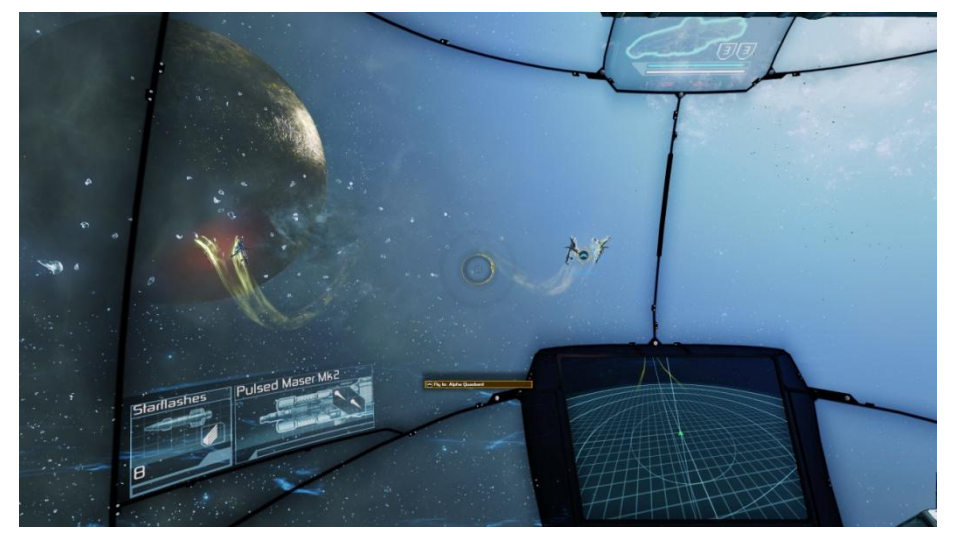

Das Kampfcockpit projiziert alle Daten auf große Bildschirme und enthält ein extra großes Radar.

Start in Mahlstrom nahe der Xenon verseuchten Zone.

Das Schiff ist bei Beginn bereits mit zusätzlichen Waffen-Erweiterungen ausgerüstet.

<span id="page-3-1"></span>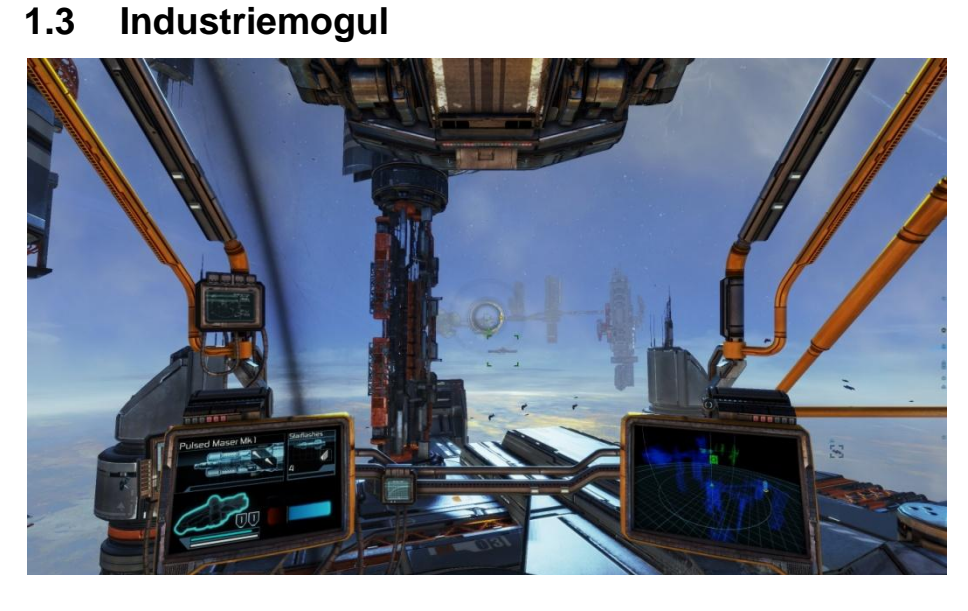

Baucockpit mit traditionellen Fenster, bietet gute Übersicht und gut sichtbare Instrumente.

Start in Omicron Lyrae nahe einer freundlichen Zone der Argonischen Regierung.

Spieler besitzt bereits eine Station sowie ein Konstruktionsschiff.

## <span id="page-3-2"></span>**1.4 Schwierigkeitsgrade**

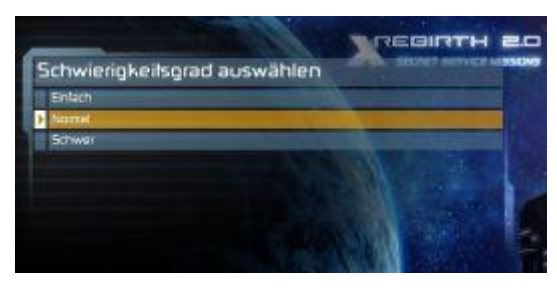

X Rebirth 2.0 beinhaltet umfangreiche Änderungen an der Spielbalance und führt drei Schwierigkeitsgrade mit ein.

**Beachte:** Einige der neuen Steam Errungenschaften sind nur verfügbar, wenn man den Schwierigkeitsgrad "Schwer" wählt!

## <span id="page-4-0"></span>**2. Cockpit des Spielerschiffs ändern**

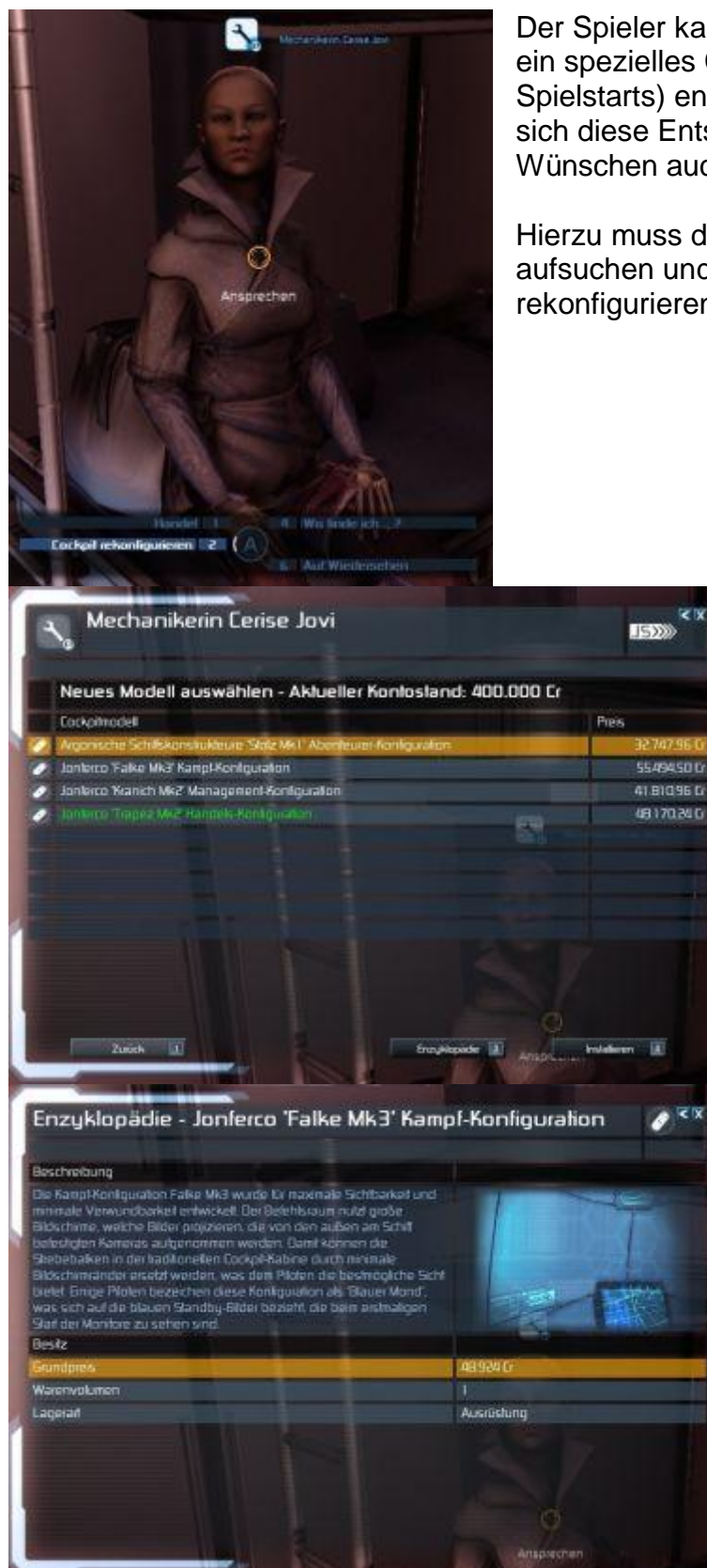

Der Spieler kann sich nun beim Spielstart für ein spezielles Cockpit (gebunden an die Spielstarts) entscheiden. Später im Spiel lässt sich diese Entscheidung nach den eigenen Wünschen auch wieder ändern.

Hierzu muss der Spieler einen Mechaniker aufsuchen und die Option "Cockpit rekonfigurieren" wählen.

> Vier Cockpit-Versionen stehen dabei zur Auswahl und können für moderate Preise beliebig geändert werden.

> Genauso wie bei anderen Produkten auch, erhält man nach einem Klick auf den Enzyklopädie-Knopf weitere Informationen über die gewählte Cockpit-Konfiguration.

## <span id="page-5-0"></span>**3. Neue Missionen: Die Geheimdienstmissionen**

X Rebirth enthält nun eine neue Reihe generischer Missionen, die nach erfolgreichem Abschluss dem Spieler die Mitgliedschaft im argonischen Geheimdienst gewährt. Sobald er dies geschafft hat, kann der Spieler weitere Missionen annehmen, die oft etwas mit den argonischen Kämpfen gegen die Xenon zu tun haben.

#### <span id="page-5-1"></span>**3.1 Verschiedene Missionsangebote bei einem NPC**

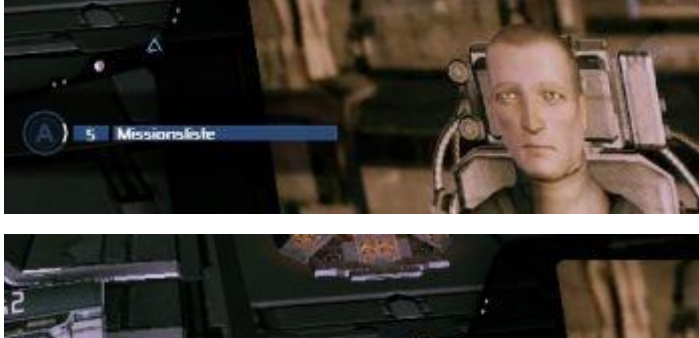

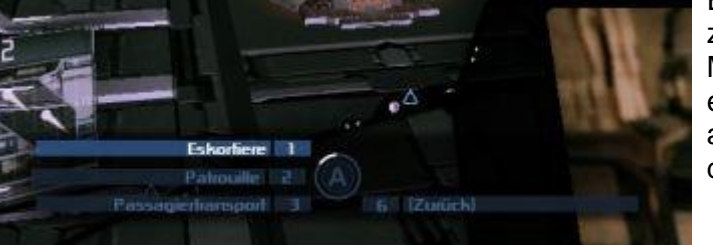

Die Missionen, deren erfolgreicher Abschluss einem die Mitgliedschaft im argonischen Geheimdienst gewährt können von einem argonischen Kapitän auf der Zellenladeanlage 1 in der Zone "Letzte Bastion" angenommen werden.

Es stehen verschiedene Missionen zur Auswahl. Jeder Abschluss einer Mission bringt dich dabei deinem Ziel, ein angesehenes Mitglied des argonischen Geimdienstes zu werden, schrittweise ein Stück näher.

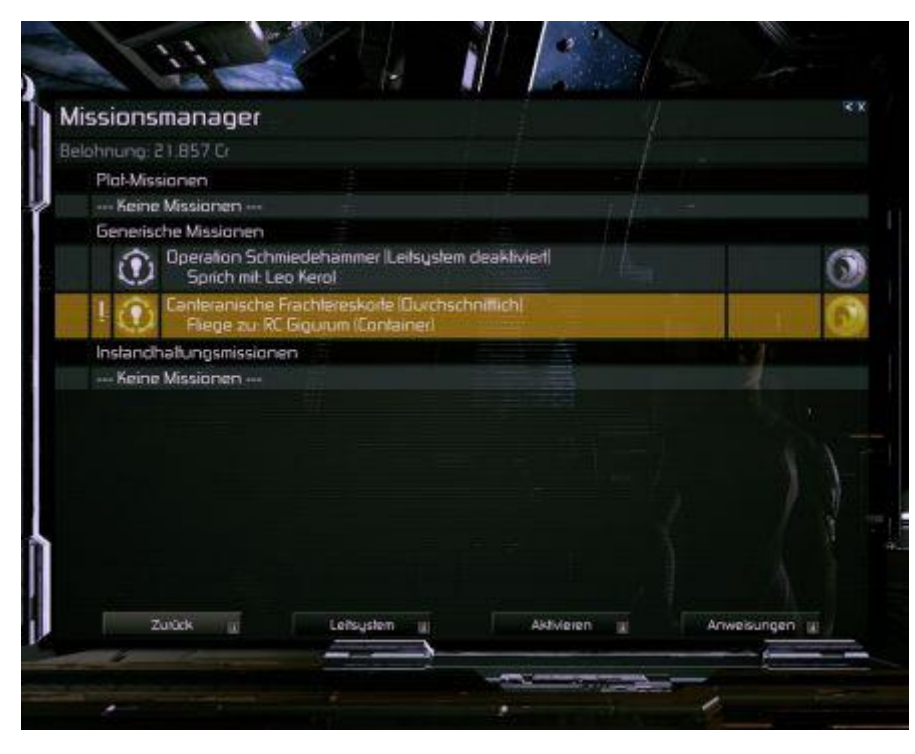

Die X Rebirth 2.0 Geheimdienstmissionen werden "Operation Schiedehammer" genannt.

Wie bei allen generischen Missionen erhält man vor Annahme der Mission genauere Anweisungen, was aus welchem Grund zu tun ist.

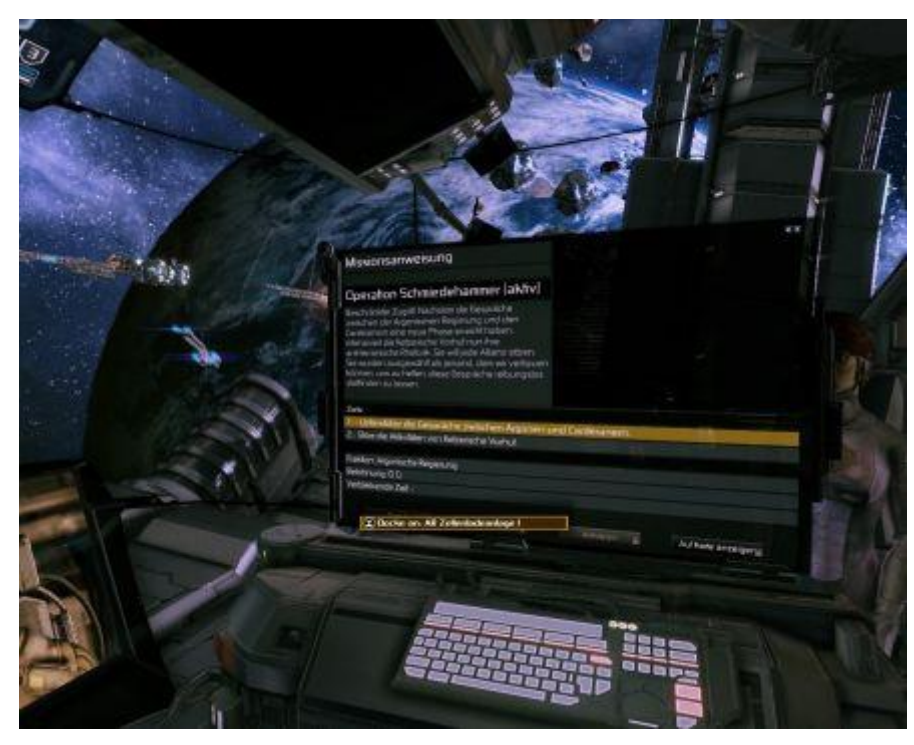

Die endgütige Belohnung für Operation Schmiedehammer ist die Geheimdienstlizenz, durch die einem gelegentlich spezielle generische Missionen angeboten werden.

**Beachte**, dass diese Missionen zwar besser bezahlt werden, dafür aber auch deutlich gefährlicher sind.

# <span id="page-7-0"></span>**4. Radar - Verbesserte Navigationsfunktion**

Eine häufige Forderung unserer Fans war das Hinzufügen eines ständig sichtbaren Radars, um einfacher navigieren zu können. X Rebirth 2.0 - Geheimdienstmissionen führt zwei neue leistungsfähige Radarmodi ein, welche der Spieler manuell auf dem Ereignismonitor umschalten kann.

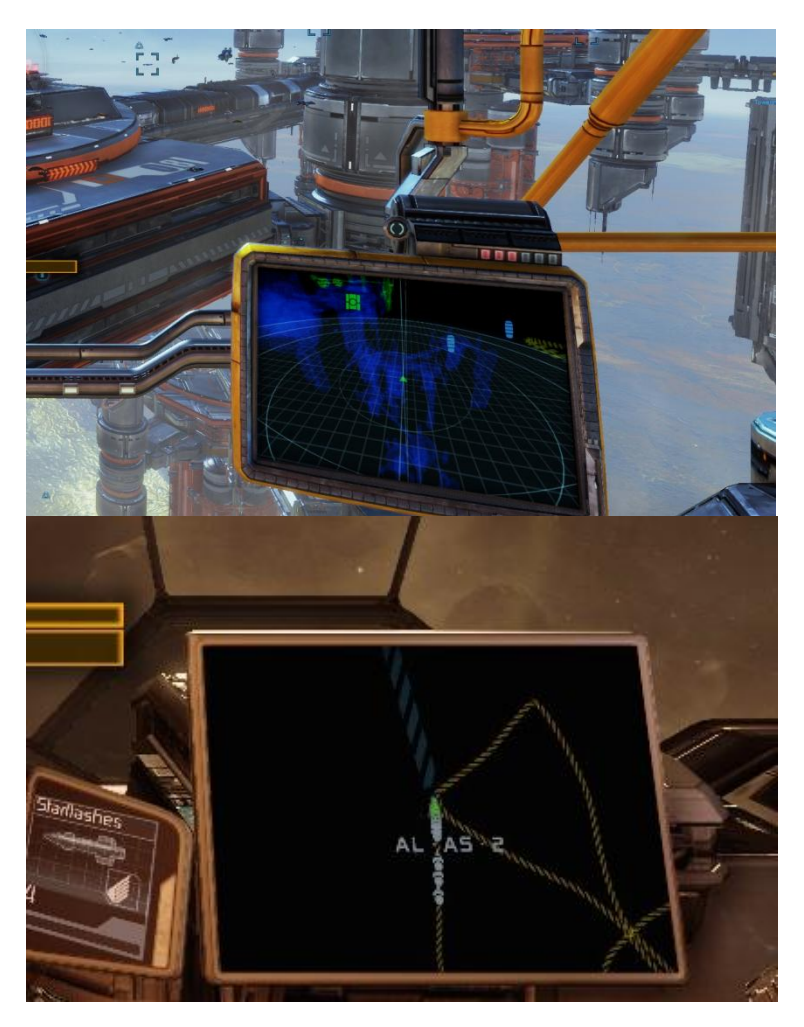

Während der erste (Kampfmodus) eine Perspektivansicht der Zone um das Spielerschiff herum zeigt, bietet der zweite (Navigationsmodus) eine eher statische "von oben nach unten"- Sicht der ganzen Zone bzw. eines großen Teil dieser.

Um dieses leistungsstarke neue Werkzeug steuern zu können, kann der Spieler nun zwei neue Tasten belegen.

**Shift-M** (Standard Tastaturlayout) schaltet zwischen den beiden Radarmodi hin und her.

**Shift-R** (Standard Tastaturlayout) schaltet die Texteinblendung ein/aus. Wenn eingeschaltet zeigt die Einblendung detailierte kontextbezogene Informationen an (z.B. über das aktuelle Ziel, die Zone oder das einem nächste Objekt).

Im Optionsmenü unter Grafikeinstellungen kann man zudem die Qualität einstellen oder das Radar sogar komplett abstellen (falls man die dadurch zustandenkommende kleine Leistungssteigerung braucht).

# <span id="page-8-0"></span>**5. Autopilot – Automatischer Flug**

Eine weitere, häufig gewünschte Funktion, die nun in Version 2.0 in X Rebirth ihren Einzug gefunden hat, ist der Autopilot. Du kannst nun deinem Schiff befehlen zu einer bestimmten Position zu fliegen oder einem Ziel zu folgen. Deine Copilotin Yisha und den Schiffscomputer Betty werden dann die Steuerung über das Schiff übernehmen, sodass du dich in Ruhe um andere Angelegenheiten, wie z.B. das Durchsehen der gesammelten Handelsaufträge, kümmern kannst.

Der Autopilot kann auf verschiedene Weisen **AKTIVIERT** werden:

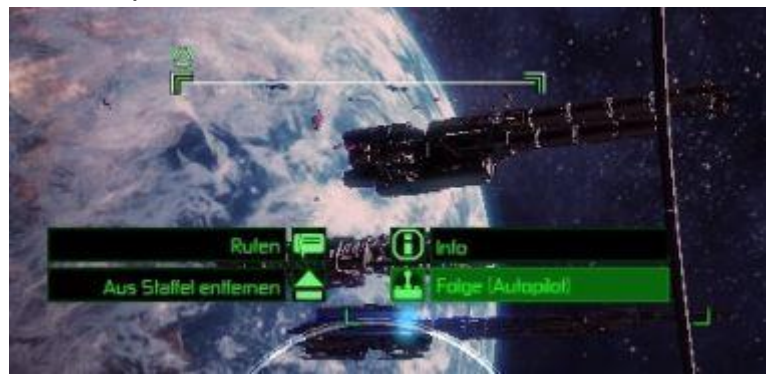

1) Indem du auf ein beliebiges Schiff auf deinem HUD klickst, kannst du das Interaktionsmenü öffnen und den "Folge"-Befehl auswählen.

#### <span id="page-8-1"></span>**5.1 Den Autopilot für Missionen und aus der Karte heraus nutzen**

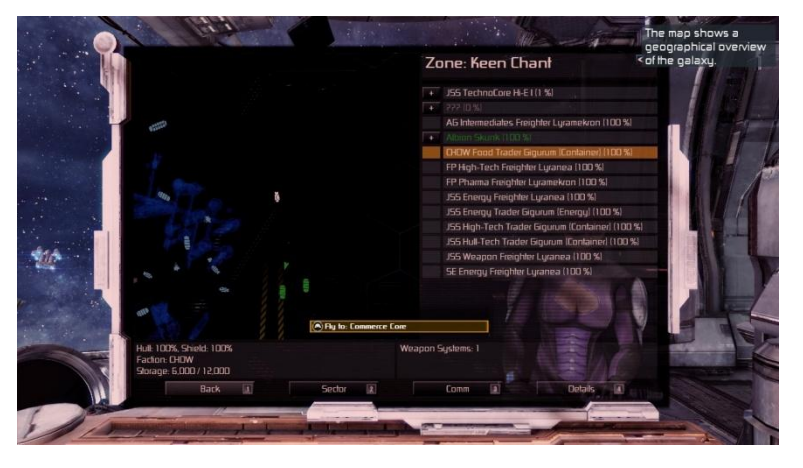

2) Indem du auf ein Schiff oder auf eine Station auf der **Zonenkarte** doppelklickst.

3) Indem du die neue Schnellwahltaste für den Autopiloten (standardmäßig *Shift-A*) drückst. Hierdurch zielt der Autopilot auf dein aktuelles **Missionsziel**.

4) Indem du die Autopilot-Option aus dem "Kurs setzen"- Untermenü wählst.

Um den Autopiloten wieder zu **deaktivieren**, setze deine Geschwindigkeit auf 0 (**BACKSPACE/Rücktaste** im Standard Tastaturlayout oder linke Schultertaste im Standard Gamepad-Layout) oder drücke die Autopilotschnellwahltaste (*Shift-A* im Standard Tastaturlayout).

# <span id="page-9-0"></span>**6. Neues Highway-Gameplay**

Wir haben uns dazu entschieden, das Highway-Gameplay in X Rebirth 2.0 radikal zu ändern. Der Spieler kann sich nun in der Highway-Röhre frei bewegen. Er kann dazu die Haupttriebwerke oder die Steuerdüsen nutzen. Fliegt der Spieler in einen Highway, erfährt sein Schiff sofort eine starke Geschwindigkeitserhöhung. Um noch schneller zu fliegen, kann der Spieler sein Schiff mit der Beschleunigungstaste und dem Turbo beschleunigen.

#### <span id="page-9-1"></span>**6.1 Die eigene Geschwindigkeit kontrollieren:**

Die eigene Geschwindigkeit lässt sich genauso wie im freien Raum kontrollieren. Setzt der Spieler die Geschwindigkeit aufs Maximum, wird das Schiff immer weiter beschleunigen, während jede Kollision mit einem anderen Schiff oder dem Rand des Highways das Spielerschiff abbremsen wird. Mit etwas Übung kann der Spieler nun zu anderen Schiffen aufschließen oder sich hinter Schiffe zurückfallen lassen.

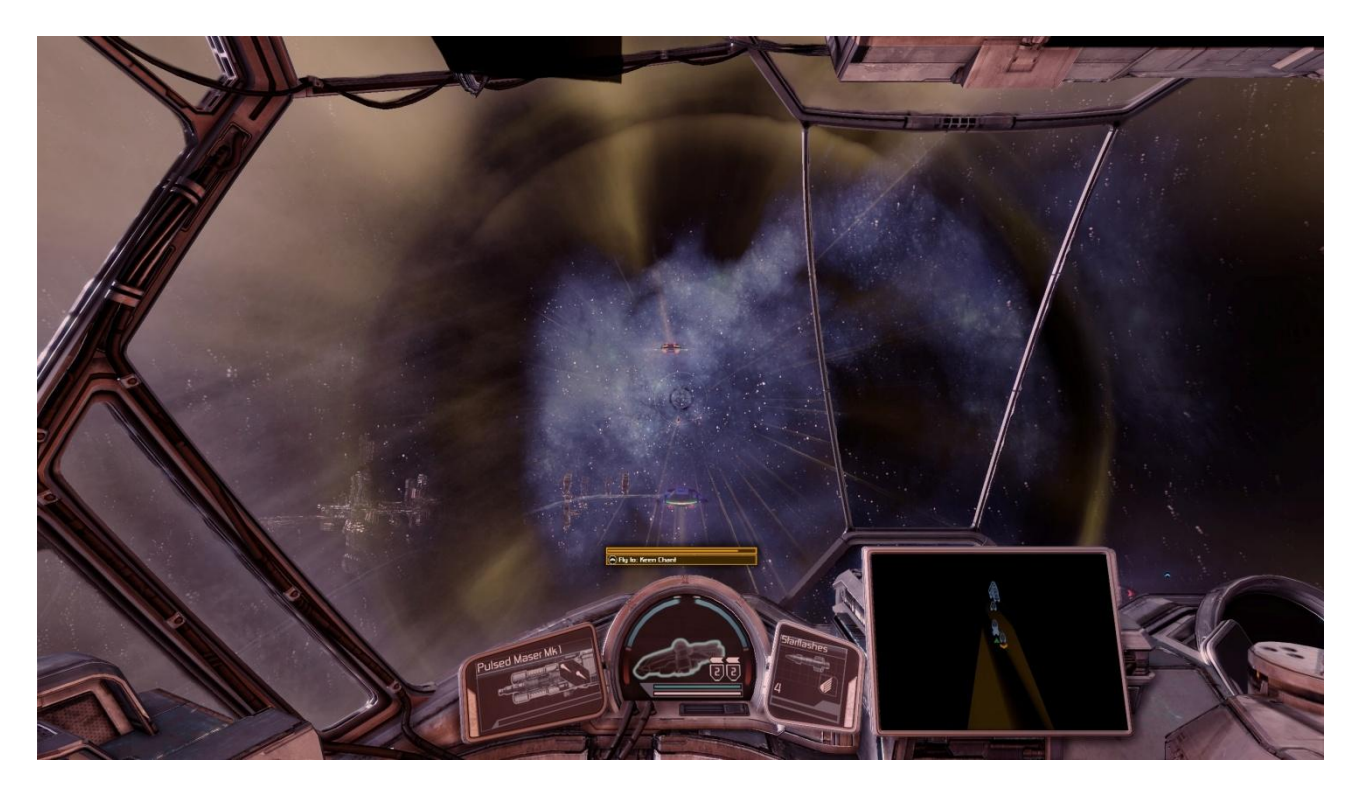

### <span id="page-9-2"></span>**6.2 Die eigene Geschwindigkeit mit einem Gamepad kontrollieren:**

Der Flug im Highways verhält sich nun sehr ähnlich zu dem Flug im freien Raum. Um zu beschleunigen, muss man den Beschleunigungsknopf gedrückt halten (Left trigger by default). Um abzubremsen, lässt man den Knopf wieder los. Um seine eigene Geschwindigkeit, an die eines beliebigen anderen Schiffes anzupassen, muss man mit geringem Abstand hinter ihm her fliegen.

#### <span id="page-10-0"></span>**6.3 Den Highway verlassen**

Lokale Highways (die Zonen verbinden) können jederzeit verlassen werden, bei Superhighways (blau; verbinden Sektoren) ist dies nicht möglich. Das Verlassen eines Highways funktioniert, indem man entweder die "Triebwerke stoppen"-Taste (*BACKSPACE/Rücktaste* im Standard Tastaturprofil oder *linke Schultertaste* im Standard Gamepad-Layout) drückt oder indem man mehrmals hintereinander gegen den Rand des Highways fliegt.

#### <span id="page-10-1"></span>**6.4 Kämpfe im Highway**

Greift man Schiffe im Highway an, so werden diese destabilisiert und fallen dann aus der Highway-Röhre. Der Spieler kann dann den Highway verlassen und zu seinem Ziel aufschließen.

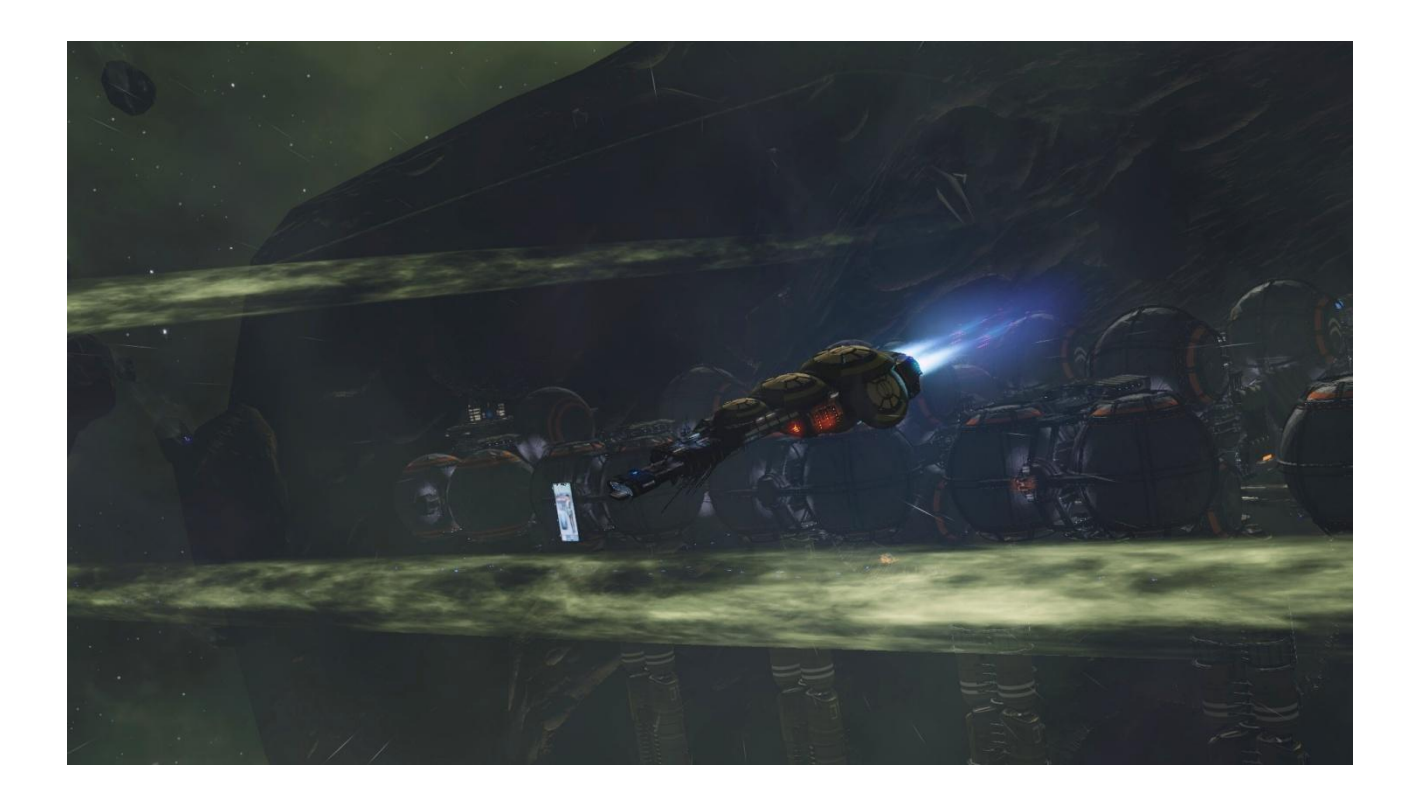

# <span id="page-11-0"></span>**7. Aus der Ferne mit NPCs sprechen**

Eine weitere Funktion, die häufig von unserer **egosoft.com** Community gefordert wurde, ist eine schnellere Möglichkeit NPCs auf Stationen kontaktieren zu können.

Jedes Mal landen und zur Person hinlaufen zu müssen, lässt einen zwar stärker ins Spiel eintauchen, für häufige Aufgaben haben sich aber viele Spieler eine schnellere Variante gewünscht.

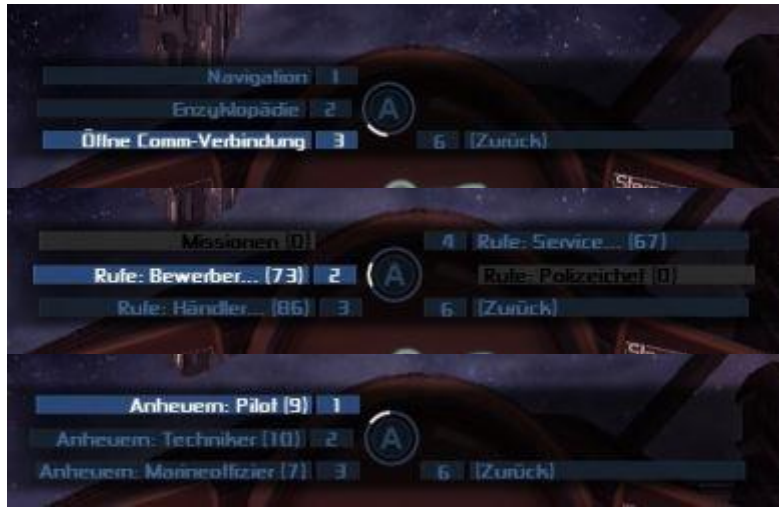

Durch Auswählen der Option **Öffne Comm-Verbindung** im **UNIVERSUM** Untermenü des Hauptmenüs (*Enter-3*), kann man nun nach den eigenen Suchkriterien direkt nach NPCs in nahegelegenen Stationen suchen.

Eine sehr nützliche Kategorie ist dabei die für den aktuelle Missions-NPC, die immer auf der ersten Seite angezeigt wird.

#### <span id="page-11-1"></span>**7.1 Ferntransportdrohne**

Wenn du auf diesem Weg Upgrades oder Inventarwaren kaufst, werden sie mithilfe der sehr schnellen Ferntransportdrohnen zu dir gebracht.

### <span id="page-11-2"></span>**7.2 Liefergebühr**

Die Lieferung von Inventarwaren, Drohnenerweiterungen, Munition oder sogar neuen Mannschaftsmitgliedern kostet eine kleine Gebühr. Im Handelsmenü wird diese als **Liefergebühr** mit Kosten von 2500 Credits pro Transaktion angegeben.

# <span id="page-12-0"></span>**8. Neue NPC-Symbole**

Zusammen mit den weiter oben genannten Verbesserungen haben wir auch die NPC-Symbole auf Plattformen überarbeitet.

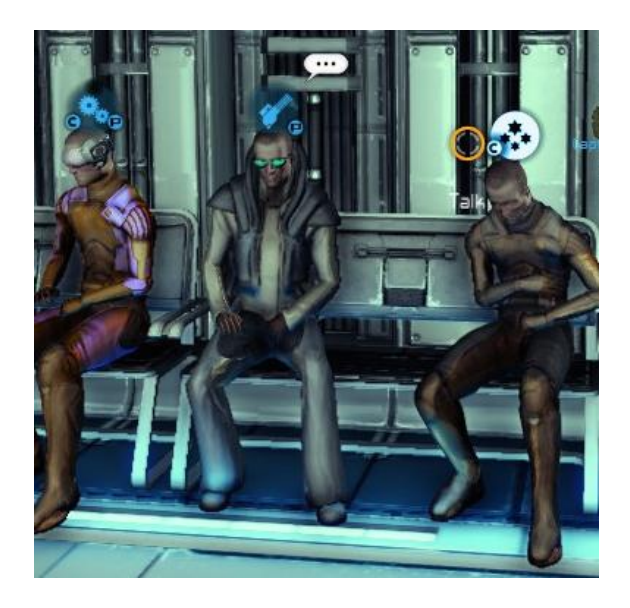

Die Symbole werden nach den gleichen Gruppen eingeteilt, wie sie auch unter der "**Öffne Comm-Verbindung"**-Option zu finden sind. Job-Bewerber (Leute, die du anheuern kannst, damit sie für dich arbeiten

[*ENTER-3-3-2*]) haben ein kreisförmges Hauptsymbol, während Händler [*ENTER-3-3-3*] ein quadratisches Symbol haben.

Die kleineren runden Nebensymbole, die um die Hauptsymbole heraum angeordnet sind, lassen dann eine genauere Einteilung zu:

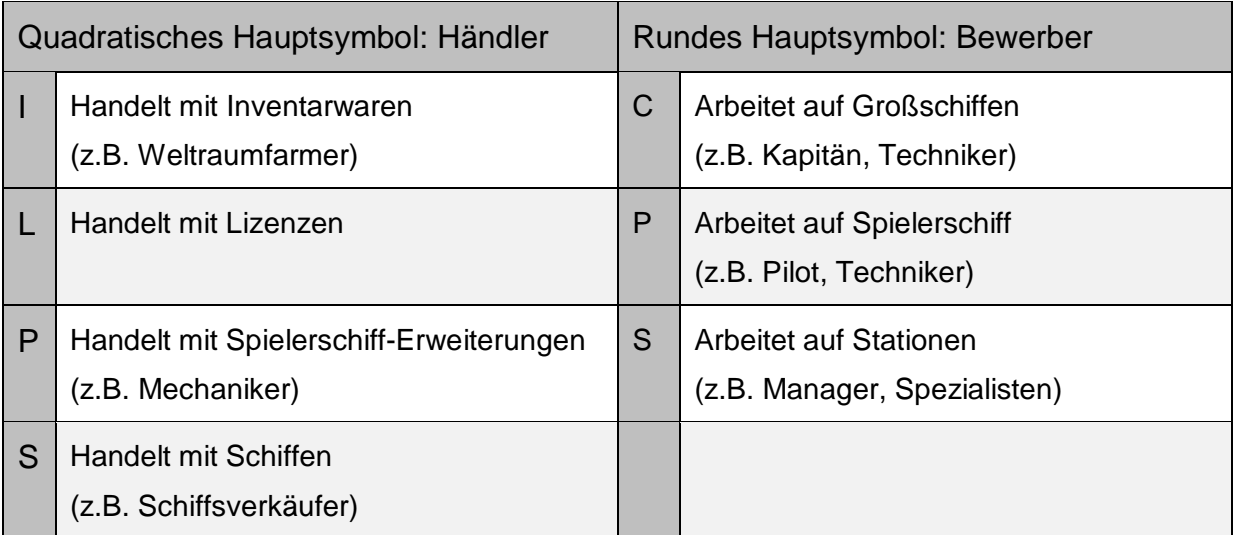

# <span id="page-13-0"></span>**9. KI-Befehle zur Fernsteuerung - Flottenkontrolle**

X Rebirth 2.0 fügt Befehle hinzu, mit denen du deine Schiffe kontrollieren und sie erweiterte Aufgaben ausführen lassen kannst.

#### <span id="page-13-1"></span>**9.1 Bereits vorhandene Befehle für Schiffe:**

Alle Schiffe, die du zu deiner Staffel hinzufügst, werden der Albion Skunk folgen. Es sei denn, sie erledigen bereits eine bestimmte Aufgabe. Das können Handelsflüge sein, die du über das Handelsmenü (*Shift T*) vergibst, oder spezielle Aufgaben, wie das Sammeln von Ressourcen, Kisten oder Mineralien über die verschiedenen HUD-Modi (*Enter-1*). Darüber hinaus werden alle Schiffe in deiner Staffel dich auch automatisch im Kampf unterstützen, wenn sie entsprechend vorbereitet sind. Für all das solltest du ihnen keine expliziten Befehle durch Menüs geben müssen.

Sobald deine Flotte größer wird, kannst du Schiffe Kommandanten zuweisen anstatt sie in deiner Staffel zu haben. Auf diese Weise können Schiffe Stationen oder andere Großschiffe unterstützen und erhalten ihre Befehle von Kommandanten, Managern oder Kapitänen, anstatt dir Bericht zu erstatten.

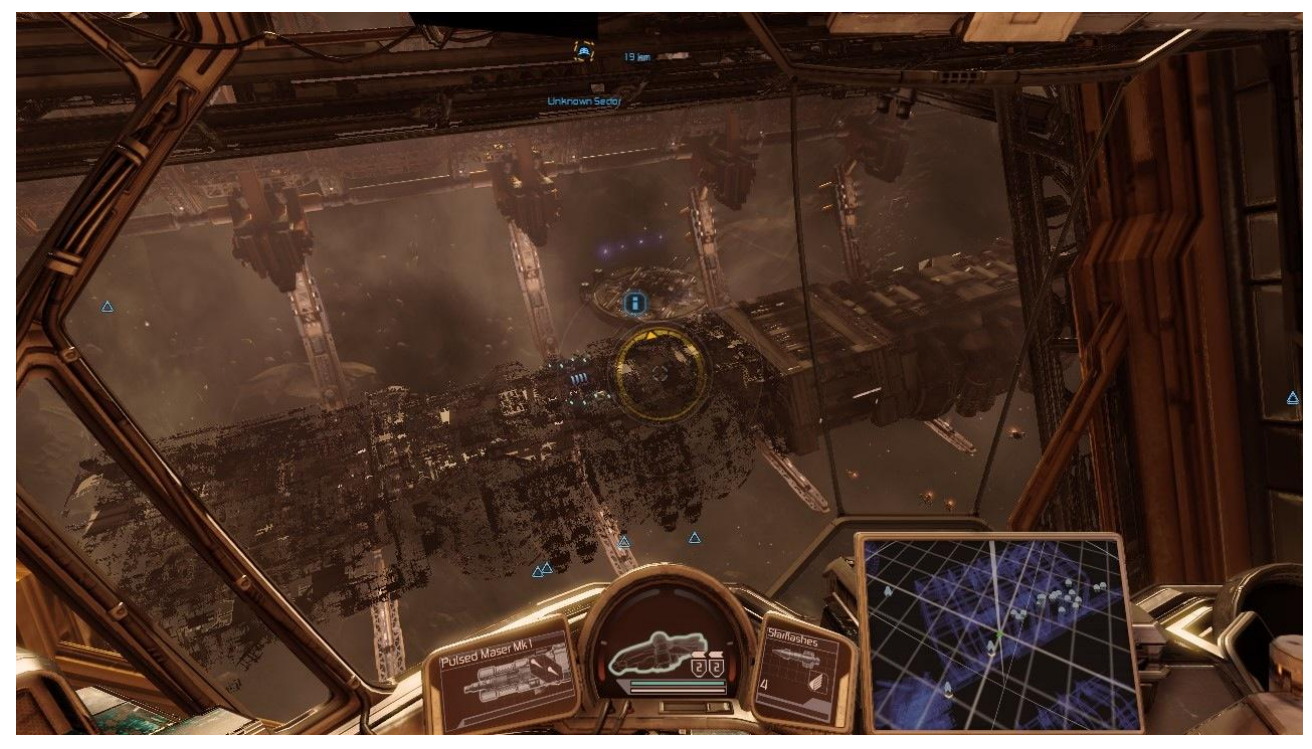

Abbildung: Im Bau befindliches Großschiff

## <span id="page-14-0"></span>**9.2 Neue Befehle in X Rebirth 2.0 - Geheimdienstmissionen**

Während alles oben Beschriebene weiterhin funktioniert, waren viele Fans der Meinung, dass man mit diesen Standardmethoden Schiffe nicht genau genug befehligen kann. X Rebirth 2.0 kommt nun diesem Wunsch nach mehr Freiheit beim Kommandieren von Schiffen nach und fügt eine erste Reihe von erweiterten Befehlen ein:

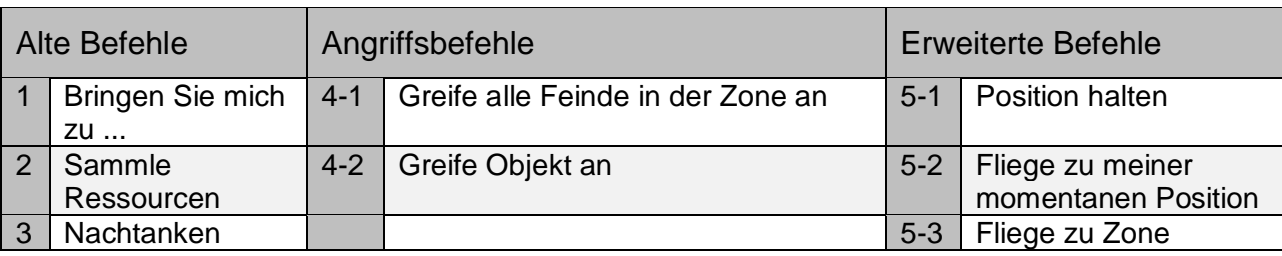

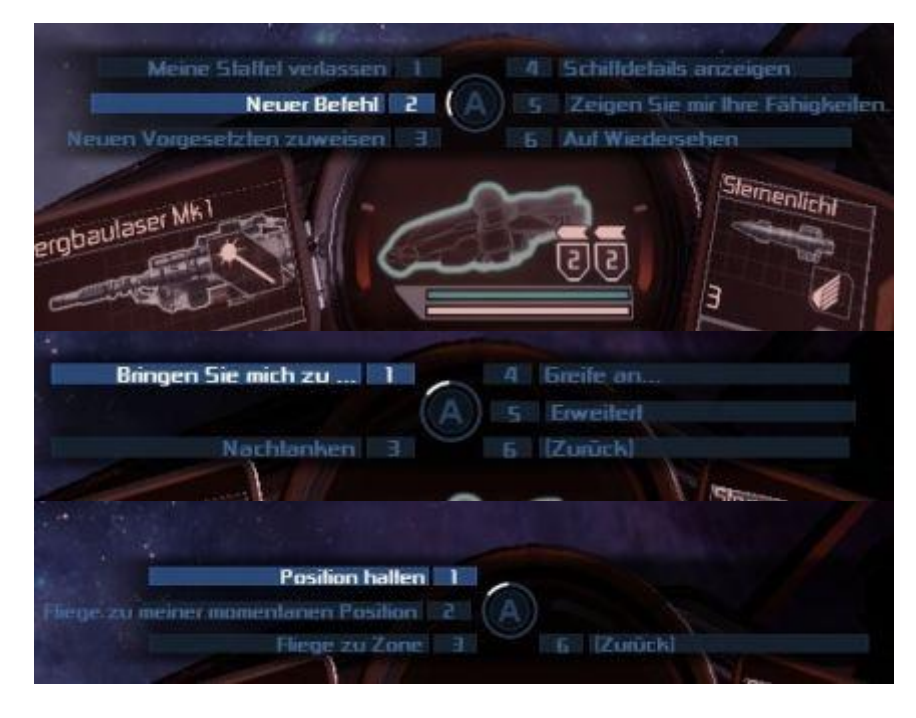

Klicke auf "Neuer Befehl" und wähle einen der verfügbaren Befehle aus.

Einige Befehle fragen nach zusätzlichen Eingaben.

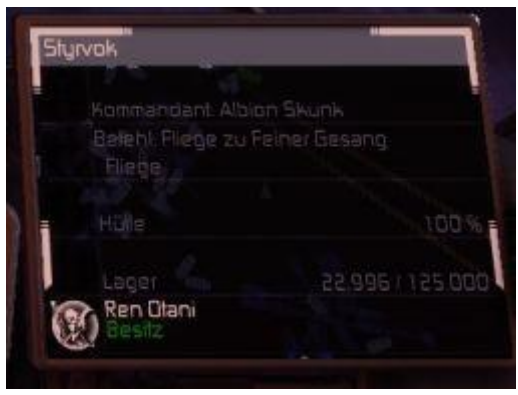

Wenn dein aktuelles Zielobjekt eins deiner Schiffe ist, kann der Ereignismonitor dessen aktuellen Befehl anzeigen.

Weitere Details über den aktuellen Befehl, einschließlich der Handelsaufträge für dieses Schiff, können im Schiffsinfomenü eingesehen werden.

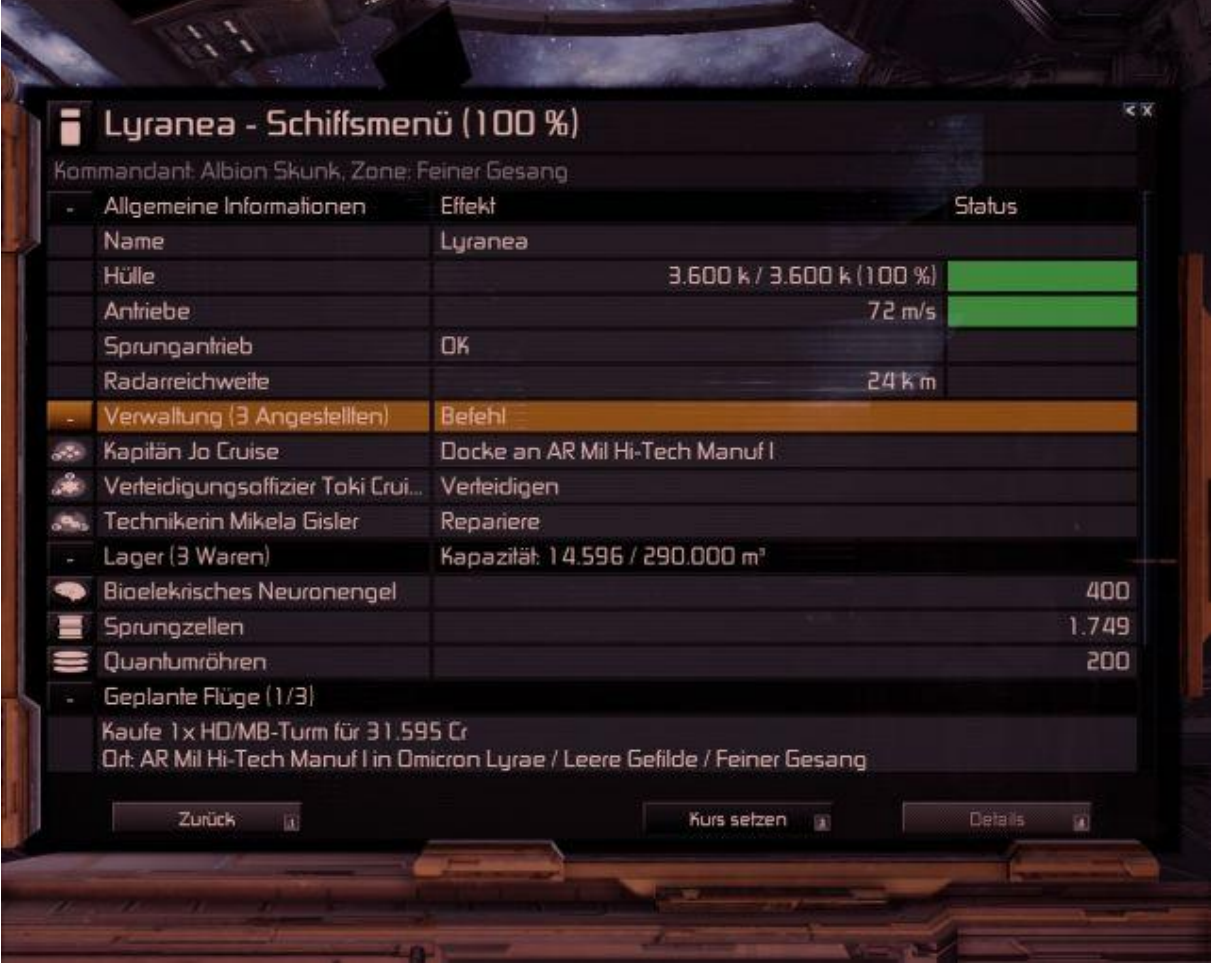

## <span id="page-16-0"></span>**10. Erweiterter Handel – Dinge, die das Händlerleben erleichtern**

X Rebirth bietet nun verschiedene Funktionen, die das Handeln erleichtern. Der Handel in X Rebirth wird über NPC-Schiffe realisiert, die du zu deiner Staffel hinzufügst. Das können Schiffe jeglicher Größe sein, aber am besten eigenen sich Großraumtransporter dafür.

In dem neuen X Rebirth 2.0 Spielstart "Argonischer Händler" hat der Spieler von Anfang an zwei große Transportschiffe, die teilweise sogar mit Waren gefüllt sind. Um zu handeln, muss der Spieler nun hauptsächlich passende Angebote finden, d.h. Orte, an denen eine Ware zu einem hohen Preis gekauft und in der Nähe zu einem niedrigeren Preis verkauft wird.

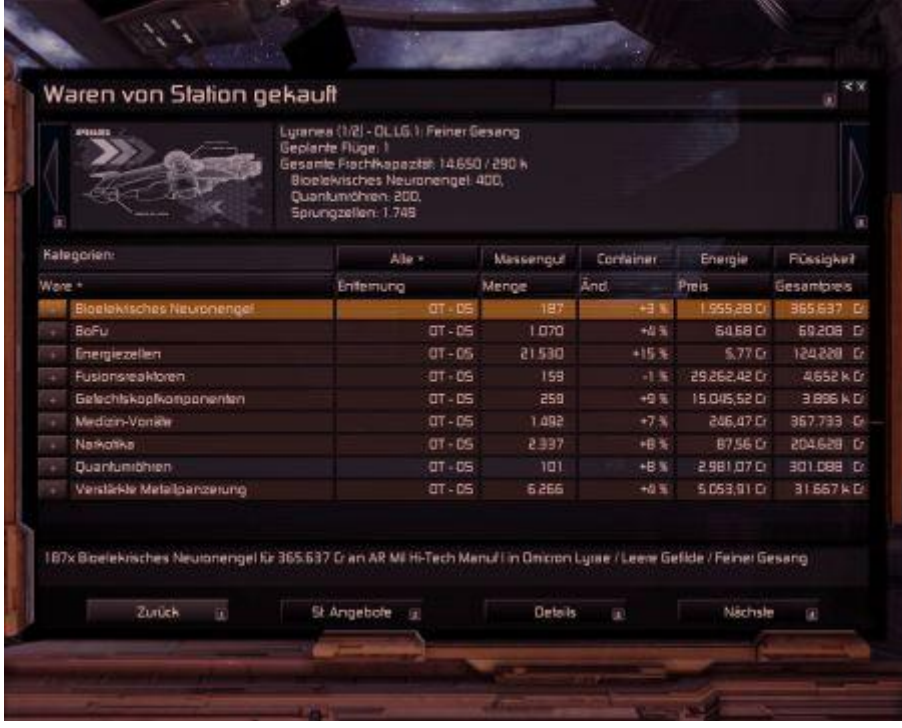

Handelsangebote werden normalerweise automatisch gesammelt, wenn man nah an Stationen vorbeifliegt. Jedes Mal, wenn der Spiele Handelsorte anfliegt, werden Angebote zum Bordcomputer hinzugefügt und im Handelsmenü (*Shift T*) aufgelistet, so lange die Angebote gültig sind. Der Bereich zur Auswahl des Handelsschiffs, in dem du jedes Schiff aus deiner Staffel auswählen kannst, zeigt nun auch die wichtigsten, zur Zeit geladenen Waren an.

#### <span id="page-16-1"></span>**10.1 Textfilter im Handelsmenü**

Das Handelsmenü kann sortiert und gefiltert werden, indem man auf die Kategory-Symbole über der Warenliste klickt.Zusätzlich hat X Rebirth nun auch eine Textfilter-Box in der rechten oberen Ecke im Handelsmenü. Der Spieler kann diese Box anklicken oder sie mit der "0"-Taste aktivieren und anschließend eine beliebige Zeichenkette eingeben. Man kann hierbei nicht nur nach dem Warennamen, sondern auch

nach der Zone filtern. So wird zum Beispiel die Eingabe von "ener" nicht nur Waren wie Energiezellen anzeigen, sondern auch Angebote aus Zonen, die die Zeichenkette "ener" in ihrem Namen haben.

### <span id="page-17-0"></span>**10.2 Handelscomputer-Erweiterung**

An dieser Stelle kommt die Handelscomputer-Erweiterung ins Spiel. Installiere dies in dein Schiff (oder beginne das Spiel als Argonischer Händler) und du wirst sofort alle verfügbaren Angebote von nahen Stationen erhalten.

### <span id="page-17-1"></span>**10.3 Handelsagenten**

Man kann das ganze noch weiter führen und NPCs an Bord von Station anheuern, um als Handelsagent für einen zu arbeiten. Er oder sie wird dich permanent über alle Handelsangebote dieser Station auf dem Laufenden halten. Um einen Handelsagenten einzustellen, kann der Spieler eine Smalltalk-Unterhaltung mit NPCs auf Plattformen beginnen. Dies ist bei allen NPCs mit einem "…"-Blase über ihrem Kopf möglich.

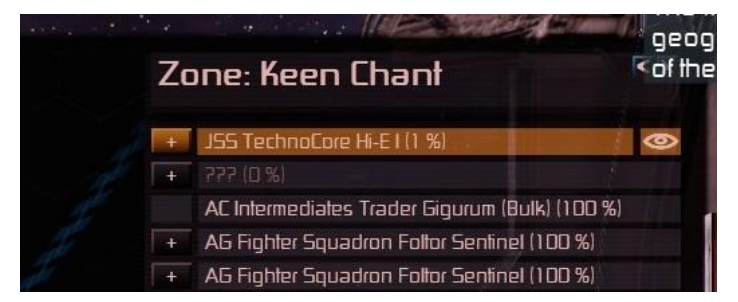

Stationen, auf denen sich Handelsagenten befinden werden mit einem "Auge"-Symbol in der Zonenkarte markiert.

## <span id="page-17-2"></span>**10.4 Rabatte und das Smalltalk-Minispiel**

Spielt man das Smalltalk-Minispiel, so kann man zusätzliche Rabatte auf Stationen freischalten. Hat der Spieler das Minispiel erfolgreich absolviert, kann er sich für eine von vier verschiedene Belohnungen entscheiden:

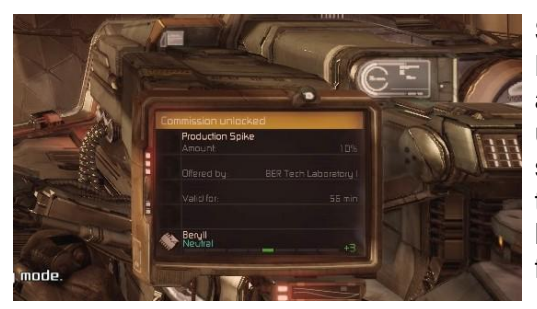

**Stationsrabatte und -provisionen:** Einflussreiche NPCs bieten einen hohen Rabatt auf alle Handelsangebote einer Station an. Rabatte (zum Kaufen) und Provisionen (zum Verkaufen) helfen dabei bessere Geschäfte abzuschließen und werden automatisch im Handelsmenü (*Shift T*) aufgelistet. Sie können auch durch das Scannen einer Station zufällig freigeschaltet werden.

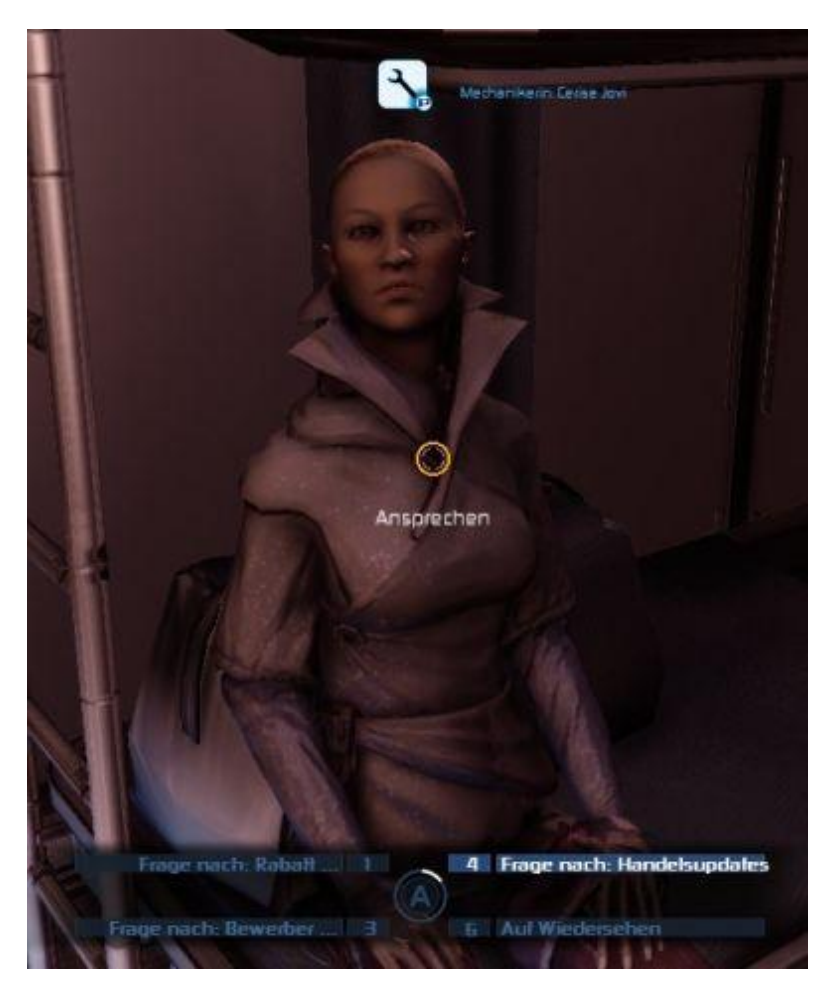

**- Informationen über die beste Person für einen Job:** ("*Frage nach: Bewerber*") Der NPC wird dir dabei helfen, die qualifizierteste Person einer gewählten Kategorie zu finden. Bessere Manager können zum Beispiel die Produktionsqualität einer Station verbessern.

**- Arbeite als Handelsagent: ("***Frage nach: Handelsangebotsaktualisierungen")*  Der NPC wird permant Handelsangebote an dein Schiff senden (siehe Handelsagent weiter oben).

**- Händlerrabatte:** Ein Händler kann nach Rabatt/Provisionen gefragt werden, damit er seine Produkte preiswerter verkauft oder teurer einkauft.

# <span id="page-19-0"></span>**11. Neue HUD-Menüs – Schnellerer Menü-Zugriff**

Menüs wurden verbessert und man kann nun schneller auf sie zugreifen. Zusätzlich gibt es eine neue Menü-Einstellung namens "HUD-Detailanzeige".

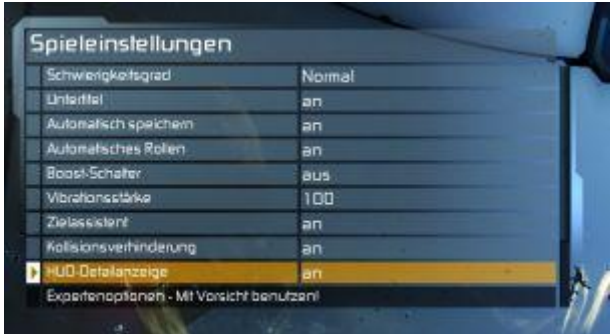

Die HUD-Detailanzeige kann im Spieleinstellungsmenü aktiviert werden.

Ist die "HUD-Detailanzeige" aktiviert, werden alle Bildschirm-Menüs als Fenster in der linken oberen Ecke geöffnet und der Spieler dreht sich nicht mehr in Richtung seiner Copilotin Yisha.

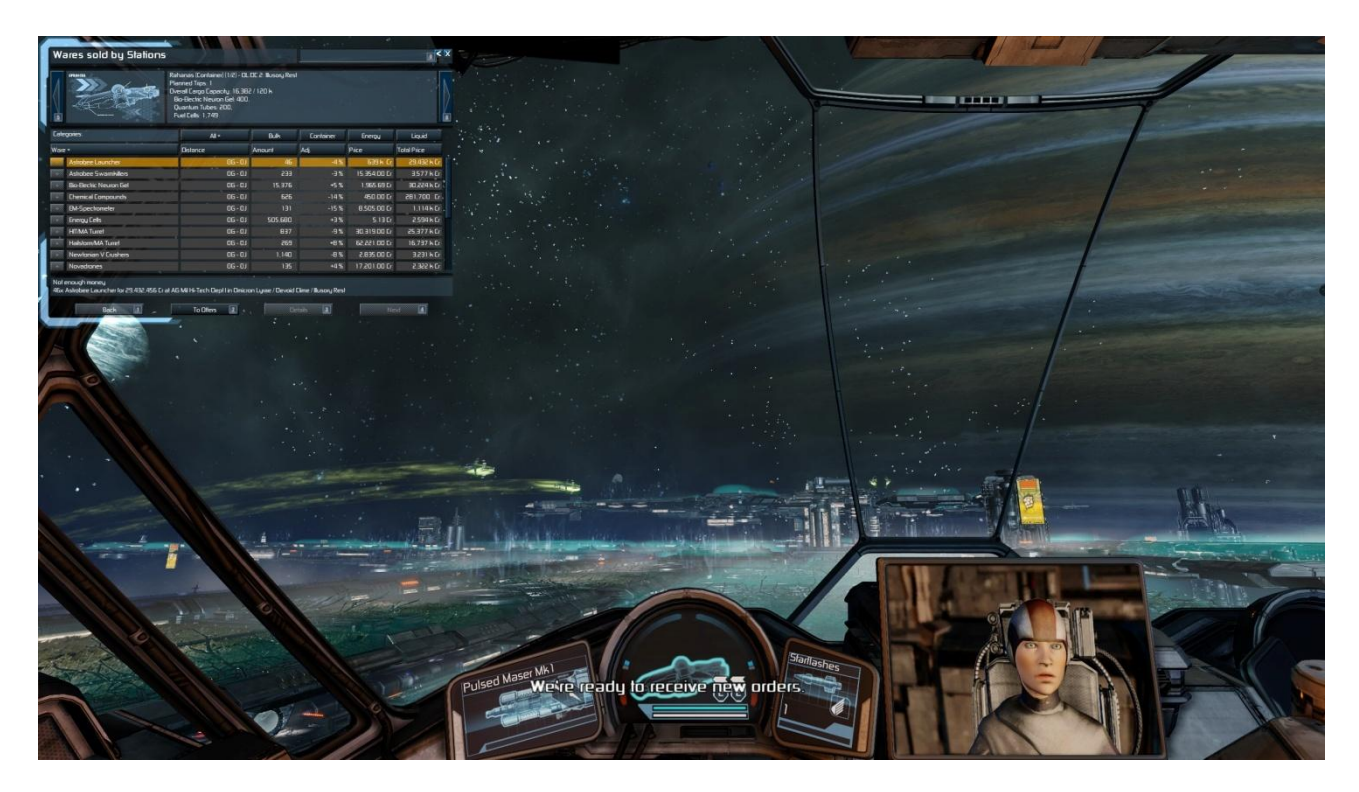

# <span id="page-20-0"></span>**12. Neue Grafikeinstellungen**

X Rebirth 2.0 fügt Grafikqualitätsprofile hinzu. Du kannst eins dieser Profile (zwischen gering und sehr hoch) auswählen, um den besten Kompromiss zwischen guter Grafik und hoher Performance zu finden.

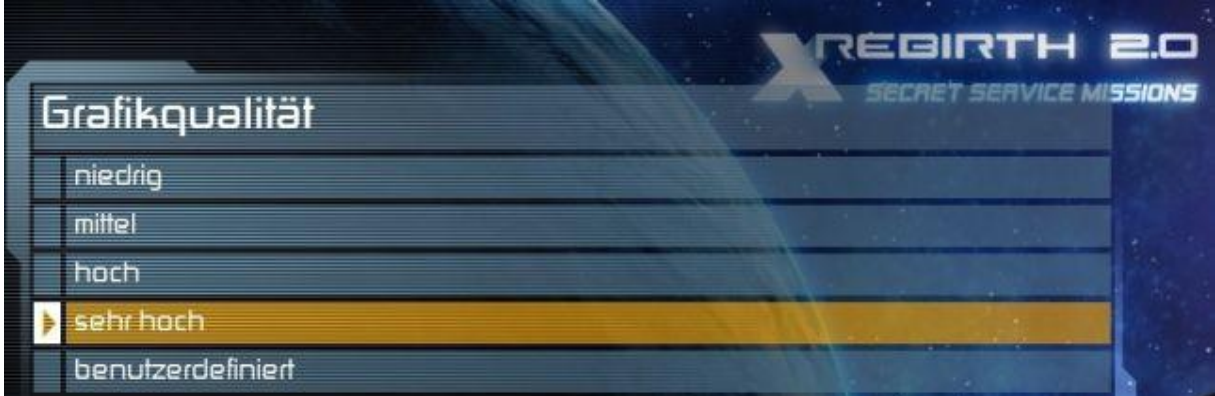

Um die Einstellungen selbst vorzunehmen, wähle "Benutzerdefiniert" als dein Profil aus. Erst jetzt kannst du die detailierten Grafikeinstellungen weiter unten im Grafikeinstellungenmenü ändern.

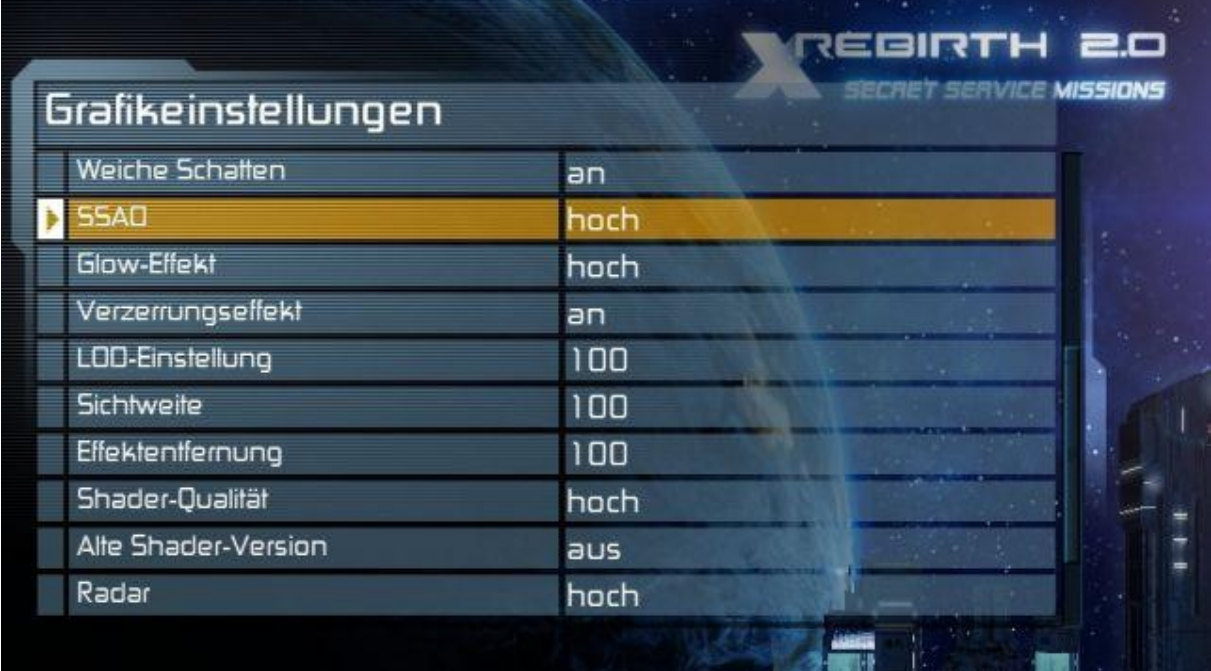

## <span id="page-21-0"></span>**13. Steam Workshop: Einfache Modinstallation**

X Rebirth unterstützt den Steam Workshop, dessen Benutzeroberfläche es dem Spieler erlaubt sehr einfach Mods für das Spiel installieren zu können. Im Steam Client klicke auf das Workshop-Symbol für X Rebirth. Jetzt bekommst du eine Liste verfügbarer Mods angezeigt, sortiert nach verschiedenen Kriterien.

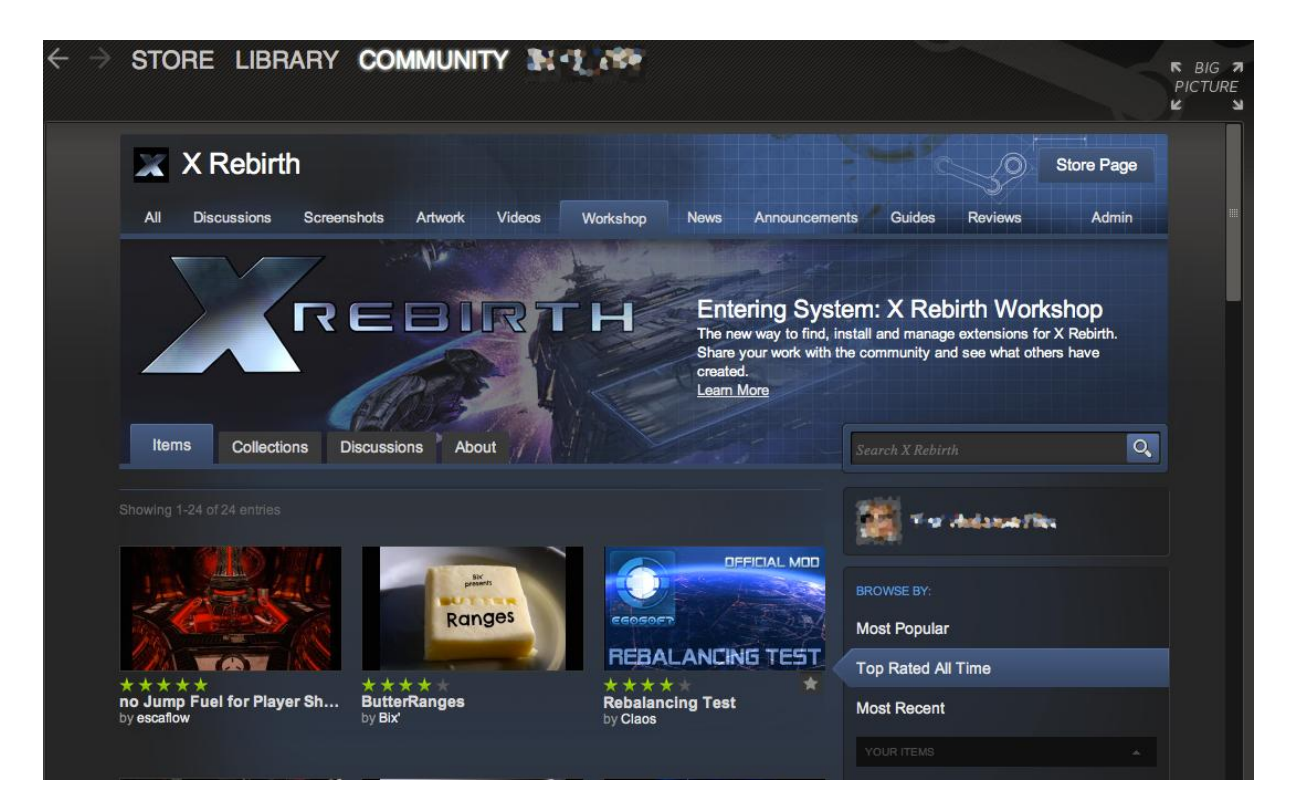

Die Installation einer Mod ist dabei denkbar einfach: Klicke einfach auf den "Abonnieren"-Knopf auf der Modseite.

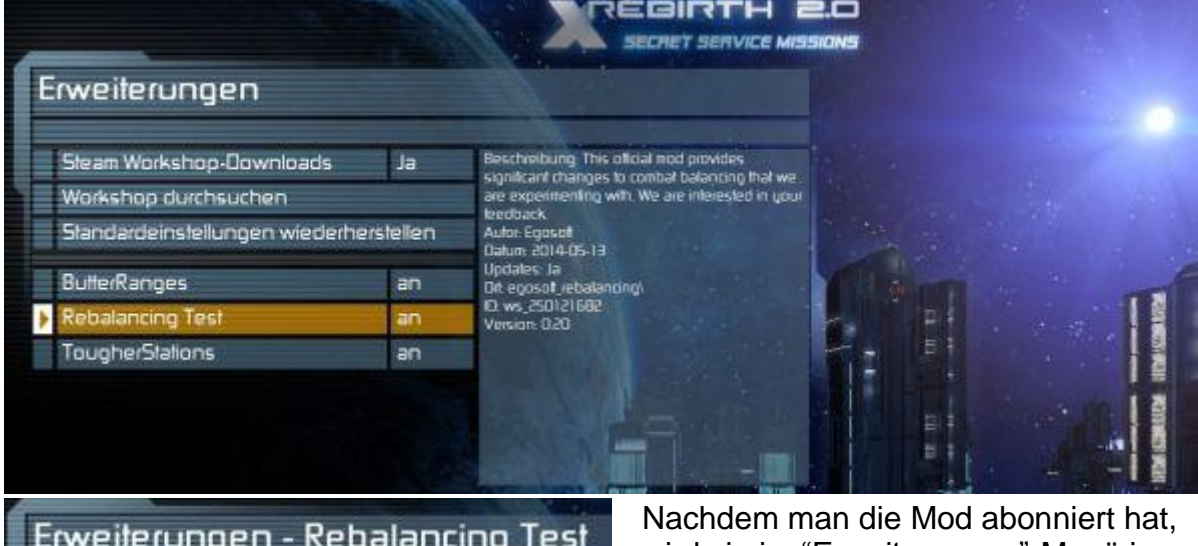

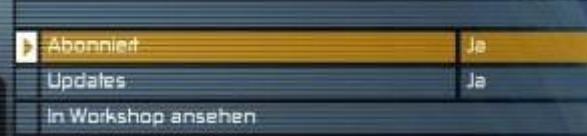

wird sie im "Erweiterungen"-Menü im Spielhauptmenü angezeigt, wo man sich entscheiden kann, ob man sie nutzen oder wieder deinstallieren möchte.

## <span id="page-22-0"></span>**14. Weitere Informationen**

Für weitere Informationen über X Rebirth, besuche unsere Internetseite unter [www.egosoft.com](http://www.egosoft.com/) und tritt unserer Community bei, um das Spiel und dessen Spielwelt mit anderen Spielern zu diskutieren.

Forum: [forum.egosoft.com](http://forum.egosoft.com/) Facebook: [facebook.com/XRebirth](http://facebook.com/XRebirth) Twitter: [twitter.com/EGOSOFT](http://twitter.com/EGOSOFT)

Abonniere unseren Youtube-Kanal, um immer über die neusten Videos informiert zu sein. **Schon bald verfügbar** werden neue Video-Tutorials sein, die dir zeigen werden, wie man X Rebirth am besten spielt.

Youtube: [youtube.com/user/Xuniversechannel](http://youtube.com/user/Xuniversechannel)